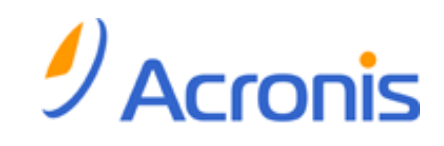

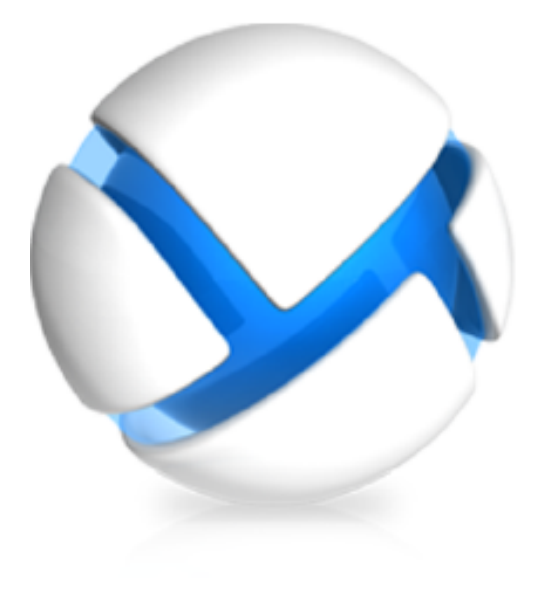

# **Acronis Backup & Recovery 11 Update 0**

## **Manuale d'installazione**

- Si applica alle seguenti edizioni:
- Advanced Server
- Virtual Edition
- Advanced Server SBS Edition
- Advanced Workstation
- $\square$  Server for Linux
- Server for Windows
- Workstation

Copyright © Acronis, Inc., 2000-2011. Tutti i diritti riservati.

"Acronis" e "Acronis Secure Zone" sono marchi registrati di Acronis, Inc.

"Acronis Compute with Confidence", "Acronis Startup Recovery Manager", "Acronis Active Restore" e il logo Acronis sono marchi registrati di Acronis, Inc.

Linux è un marchio registrato di Linus Torvalds.

VMware e VMware Ready sono marchi commerciali e/o marchi registrati di VMware, Inc. negli Stati Uniti e/o in altre giurisdizioni.

Windows e MS-DOS sono marchi registrati di Microsoft Corporation.

Tutti gli altri marchi commerciali e copyright a cui si fa riferimento sono proprietà dei rispettivi titolari.

La diffusione di versioni di questo documento modificate sostanzialmente è proibita senza il permesso esplicito del titolare del copyright.

La diffusione di quest'opera o di opere da essa derivate sotto qualsiasi forma standard di libro (cartaceo) a scopi commerciali è proibita in assenza del permesso da parte del titolare del copyright.

LA PRESENTE DOCUMENTAZIONE È FORNITA "COSÌ COME SI PRESENTA" E QUALSIVOGLIA CONDIZIONE, DICHIARAZIONE E GARANZIA, SIA ESSA ESPRESSA O IMPLICITA, IVI INCLUSA QUALSIASI GARANZIA IMPLICITA DI COMMERCIABILITÀ, IDONEITÀ AD UN FINE SPECIFICO O PER EVITARE TRASGRESSIONI, SI INTENDE ESCLUSA, NELLA MISURA IN CUI LE SUDDETTE RINUNCE SIANO DA INTENDERSI LEGALMENTE CONSENTITE.

Assieme al Software e/o al Servizio potrebbe essere fornito codice di terze parti. I termini di licenza di tali terze parti sono descritti in dettaglio nel file license.txt che si trova nella directory di installazione principale. È sempre possibile trovare l'elenco degli ultimi aggiornamenti del codice di terze parti e i relativi termini di licenza utilizzati con il Software e/o il servizio all'indirizzo <http://kb.acronis.com/content/7696>

### Sommario

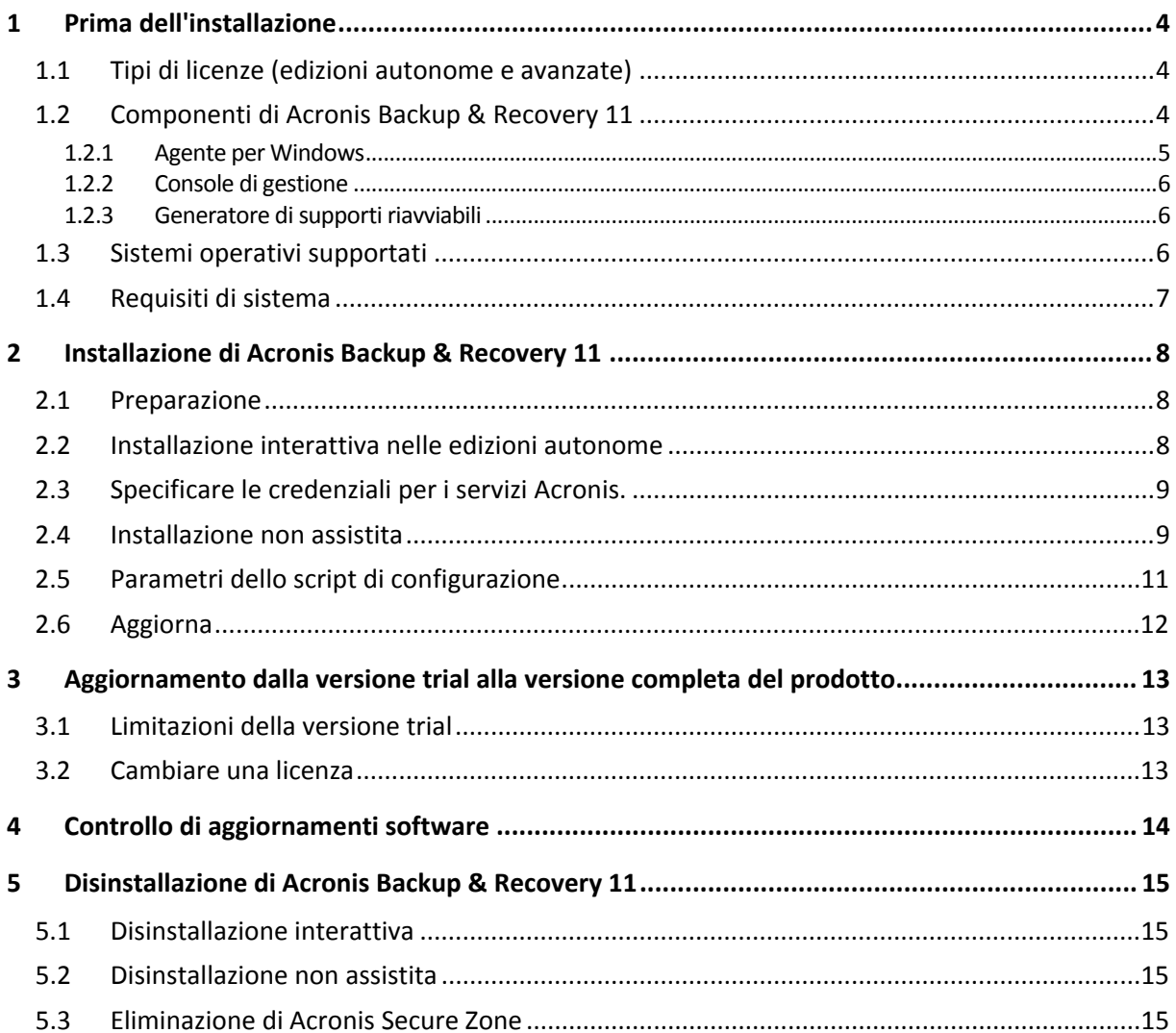

## <span id="page-3-0"></span>**1 Prima dell'installazione**

Questa sezione risponde a domande che potrebbero sorgere prima dell'installazione del prodotto.

### <span id="page-3-1"></span>**1.1 Tipi di licenze (edizioni autonome e avanzate)**

La gestione delle licenze di Acronis Backup & Recovery 11 è basata sul numero delle macchine di cui il prodotto deve eseguire il backup.

#### **Edizioni autonome**

Sono le seguenti edizioni:

- Acronis Backup & Recovery 11 Server per Windows
- Acronis Backup & Recovery 11 Server per Linux
- Acronis Backup & Recovery 11 Workstation

Le edizioni autonome sono realizzate per il backup dei dati di una singola macchina. Con una delle licenze indicate precedentemente, è possibile installare tutti i componenti del prodotto solo sulla stessa macchina. Verrà richiesto il codice di licenza per ciascuna delle edizioni indicate precedentemente durante l'installazione del prodotto.

#### **Edizioni avanzate (edizioni con gestione centralizzata)**

Sono le seguenti edizioni:

- Acronis Backup & Recovery 11 Advanced Server
- **E** Acronis Backup & Recovery 11 Virtual Edition
- Acronis Backup & Recovery 11 Advanced Server SBS Edition
- Acronis Backup & Recovery 11 Advanced Workstation

Queste edizioni sono realizzate per il backup di più macchine. Oltre ai componenti che è necessario installare su una macchina di cui viene eseguito il backup, queste edizioni includono un management server che consente la gestione centralizzata e nodi di archiviazione per la memorizzazione dei dati del backup. A differenza delle edizioni autonome, le edizioni avanzate consentono la connessione remota a una macchina di cui è stato eseguito il backup.

Come per le edizioni autonome, è richiesta una licenza separata per ogni macchina di cui eseguire il backup. Durante l'installazione di un componente con licenza (agente), è possibile specificare un server licenze o immettere un codice di licenza manualmente. L'installazione di altri componenti non è concessa in licenza. Per esempio, è possibile installare tutti i nodi di archiviazione che si desidera, fino a 50.

*I componenti delle edizioni autonome non interagiscono con i componenti delle edizioni avanzate.*

### <span id="page-3-2"></span>**1.2 Componenti di Acronis Backup & Recovery 11**

Questa sezione contiene un elenco dei componenti di Acronis Backup & Recovery 11 accompagnato da una breve descrizione della loro funzionalità.

#### **Componenti per una macchina gestita (agenti)**

Si tratta di applicazioni che eseguono il backup e il ripristino dei dati e altre operazioni sulle macchine gestite con Acronis Backup & Recovery 11. Gli agenti richiedono una licenza per l'esecuzione di operazioni nelle macchine gestite. Gli agenti hanno diversi elementi, o componenti aggiuntivi, che abilitano ulteriori funzionalità e quindi potrebbero richiedere altre licenze.

#### **Console**

La console fornisce l'interfaccia utente grafica agli agenti. L'utilizzo della console non è concesso in licenza. Nelle edizioni autonome di Acronis Backup & Recovery 11, la console viene installata assieme all'agente e non può esserne scollegata.

#### **Generatore di supporti di avvio**

Con il Generatore di supporti di avvio è possibile creare supporti di avvio per utilizzare gli agenti e le altre utilità di ripristino in un ambiente di ripristino. Nelle edizioni autonome di Acronis Backup & Recovery 11, il Generatore di supporti di avvio viene installato assieme all'agente. Tutti i componenti aggiuntivi dell'agente, se installati, saranno disponibili in un ambiente di ripristino.

### <span id="page-4-0"></span>**1.2.1 Agente per Windows**

Questo agente consente la protezione dei dati a livello del disco e a livello di file in ambiente Windows.

#### **Backup di disco**

La protezione dei dati a livello del disco si basa sul backup dell'intero file system del disco o del volume, incluse tutte le informazioni necessarie per avviare il sistema operativo; oppure di tutti i settori del disco utilizzando l'approccio settore per settore (modalità raw). Un backup contenente la copia di un disco o di un volume in forma compressa è detto backup del disco (volume) o immagine del disco (volume). Da questo backup è possibile ripristinare interi dischi o volumi, come pure singole cartelle o file.

#### **Backup di file**

La protezione dei dati a livello dei file si basa sul backup di file e cartelle che risiedono nel computer in cui è installato l'agente o in una condivisione di rete. I file possono essere ripristinati nella loro posizione originale o spostati in una posizione diversa. È possibile ripristinare tutti i file e tutte le cartelle di cui è stato eseguito il backup o selezionare quali di questi ripristinare.

#### **Altre operazioni**

#### **Conversione in macchina virtuale**

Anziché convertire un backup del disco in un file di disco virtuale, che richiede operazioni aggiuntive per rendere utilizzabile il disco virtuale, Agente per Windows esegue la conversione ripristinando un backup del disco in una nuova macchina virtuale di uno dei seguenti tipi: VMware Workstation, Microsoft Virtual PC, Parallels Workstation, Citrix XenServer Open Virtual Appliance (OVA) o Red Hat Kernel-based Virtual Machine (KVM). I file della macchina completamente configurata e operativa verranno posizionati nella cartella selezionata. È possibile avviare la macchina utilizzando il rispettivo software di virtualizzazione o preparare i file della macchina per un ulteriore utilizzo.

#### **Gestione disco**

Agente per Windows include Acronis Disk Director Lite, una pratica utilità di gestione del disco. Le operazioni di gestione del disco, come clonazione di dischi, conversione di dischi, creazione, formattazione ed eliminazione di volumi, modifica dello stile di partizionamento di un disco tra MBR e GPT o modifica dell'etichetta del disco, possono essere eseguite nel sistema operativo o dal supporto di avvio.

#### <span id="page-5-3"></span>**Universal Restore**

Il modulo aggiuntivo Universal Restore permette di effettuare il ripristino dei dati su configurazioni hardware differenti sulla macchina in cui è installato l'agente e crea un supporto di avvio con questa funzionalità. Universal Restore è in grado di gestire le differenze delle periferiche critiche per l'avvio del sistema operativo, come controller di memoria, scheda madre o chipset.

#### <span id="page-5-0"></span>**1.2.2 Console di gestione**

Acronis Backup & Recovery 11 Management Console è uno strumento di amministrazione per l'accesso locale all'agente di Acronis Backup & Recovery 11. Non è possibile effettuare la connessione remota all'agente.

### <span id="page-5-1"></span>**1.2.3 Generatore di supporti riavviabili**

Il Generatore di supporti riavviabili Acronis è uno strumento dedicato che consente di creare supporti riavviabili. Il generatore di supporti per l'installazione in Windows può creare supporti riavviabili basati su Windows Preinstallation Environment o sul kernel Linux.

Il componente aggiuntivo Universal Restore (p. [6\)](#page-5-3) consente di creare supporti riavviabili con la funzionalità di ripristino su hardware diverso. Universal Restore gestisce le differenze nei dispositivi essenziali per l'avvio di Windows, come i controller di memoria, la scheda madre o il chipset.

### <span id="page-5-2"></span>**1.3 Sistemi operativi supportati**

#### **Acronis Backup & Recovery 11 Management Console, Acronis Backup & Recovery 11 Agent for Windows**

#### **Acronis Backup & Recovery 11 Server per Windows**

Windows XP Professional SP2+ (x86, x64) Windows 2000 SP4: tutte le edizioni eccetto l'edizione Datacenter Windows Server 2003/2003 R2: edizione Standard e Enterprise (x86, x64) Windows Small Business Server 2003/2003 R2 Windows Vista: tutte le edizioni (x86, x64) Windows 7: tutte le edizioni (x86, x64) Windows Server 2008/86: edizione Standard e Enterprise (x86, x64) Windows Small Business Server 2008 Windows Server 2008 R2: edizione Standard, Enterprise, Datacenter, Foundation Windows MultiPoint Server 2010 Windows Small Business Server 2011 *Non è possibile effettuare la connessione remota all'agente.*

#### **Acronis Backup & Recovery 11 Workstation**

Windows 2000 Professional SP4 Windows XP Professional SP2+ (x86, x64) Windows Vista: tutte le edizioni (x86, x64) Windows 7: tutte le edizioni (x86, x64) *Non è possibile effettuare la connessione remota all'agente.*

### <span id="page-6-0"></span>**1.4 Requisiti di sistema**

#### **Componenti installati in Windows**

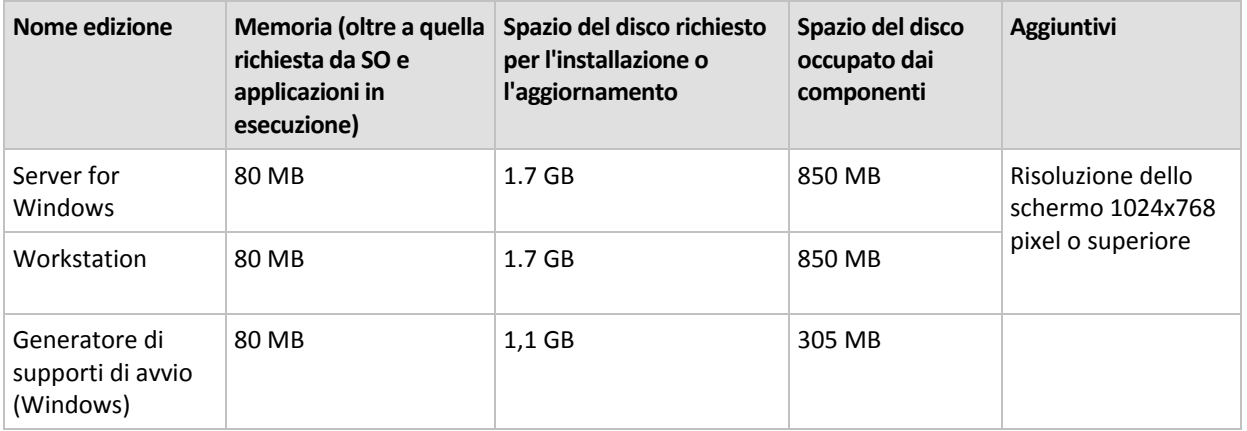

#### **Supporto di avvio**

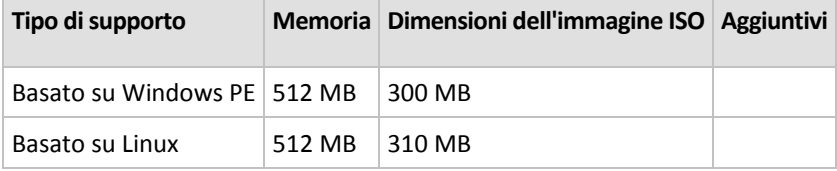

## <span id="page-7-0"></span>**2 Installazione di Acronis Backup & Recovery 11**

Questa sezione aiuta a rispondere a domande che potrebbero sorgere durante l'installazione del prodotto.

### <span id="page-7-1"></span>**2.1 Preparazione**

**Porta di rete.** Acronis Backup & Recovery 11 utilizza la porta TCP **9876** per l'installazione locale e per la comunicazione tra i componenti. Il programma di installazione apre automaticamente questa porta attraverso Windows Firewall. Se viene utilizzato un firewall diverso, assicurarsi che la porta sia aperta sia per le richieste in ingresso che in uscita attraverso il firewall.

**Software di crittografia.** Se si prevede di utilizzare software di crittografia a livello del disco, come PGP Whole Disk Encryption, assicurarsi di installare tale software **prima** dell'installazione di Acronis Backup & Recovery 11.

### <span id="page-7-2"></span>**2.2 Installazione interattiva nelle edizioni autonome**

Per installare Acronis Backup & Recovery 11 eseguire le seguenti operazioni:

- 1. Accedere come amministratore e avviare il programma di installazione di Acronis Backup & Recovery 11.
- 2. Fare clic su **Installa Acronis Backup & Recovery 11**.
- 3. Accettare i termini del contratto di licenza.
- 4. Eseguire una delle seguenti operazioni:
	- Per installare il prodotto con tutte le funzionalità (incluso il backup online), selezionare **Acronis Backup & Recovery 11 completamente funzionale**.
	- Per installare il prodotto solo per il backup online, selezionare **Acronis Backup & Recovery 11 solo per backup online**.
- 5. Se si sceglie di installare il prodotto completamente funzionale, specificare il codice di licenza. È inoltre possibile aggiungere un codice di licenza per Acronis Universal Restore (se acquistato).
- 6. Specificare la cartella in cui verrà installato il prodotto.
- 7. Specificare le credenziali per l'account con cui verrà eseguito il servizio Agente per Windows. Per impostazione predefinita, il programma di installazione creerà un account utente dedicato per il servizio. Consultare le informazioni sull'account **Acronis Agent User** in "Specificare le credenziali per i servizi Acronis (p. [9\)](#page-8-0)".
- 8. Scegliere se il computer parteciperà ad Acronis Customer Experience Program (CEP).

La pagina di riepilogo visualizza un elenco di componenti che verranno installati in base ai codici di licenza inseriti precedentemente.

*Nota: quando la procedura d'installazione viene annullata, viene rimosso solo l'ultimo componente. Gli altri componenti, se presenti, rimangono installati.*

### <span id="page-8-0"></span>**2.3 Specificare le credenziali per i servizi Acronis.**

Acronis Backup & Recovery 11 Agent for Windows viene eseguito come servizio. Quando si installa questo componente, è necessario specificare l'account con cui verrà eseguito il servizio agente.

È possibile creare un account utente dedicato o specificare un account esistente di un utente locale o di dominio.

Se si sceglie di creare un account utente dedicato per il servizio (consigliato), il programma di installazione creerà i seguenti account utente:

#### **Acronis Agent User**

Ai nuovi account creati vengono assegnati i seguenti privilegi:

- All'account vengono assegnati i diritti utente **Accedi come servizio**, **Regolazione limite risorse memoria per un processo** e **Sostituzione di token a livello di processo**.
- L'account viene incluso nel gruppo **Backup Operators** e **Administrators**.

Se si sceglie di specificare un account utente locale o di dominio esistente, ad esempio .**\LocalUser** o **DomainName\DomainUser**, assicurarsi che l'account sia un membro del gruppo **Backup Operators** prima di procedere con l'installazione. Il programma di installazione assegnerà i diritti utente sopra elencati a tale account.

Se la macchina appartiene a un dominio Active Directory, assicurarsi che i criteri di sicurezza del dominio non impediscano all'account di disporre dei diritti utente.

*Importante: Dopo l'installazione, non specificare un account utente diverso per il servizio dell'agente. In caso contrario, l'agente potrebbe smettere di funzionare.*

### <span id="page-8-1"></span>**2.4 Installazione non assistita**

I componenti di Acronis Backup & Recovery 11 possono essere installati in modalità non assistita, a differenza della modalità interattiva.

È necessario installare almeno i seguenti componenti: Acronis Backup & Recovery 11 Management Console, Acronis Backup & Recovery 11 Agent Core e Acronis Backup & Recovery 11 Agent for Windows.

Prima, installare la console di gestione. Altri componenti richiedono un file noto come **trasformazione** (un file .mst). Per creare una trasformazione per un componente, è necessario lo script di configurazione mst\_gen.vbs. Questo script si trova nella cartella in cui è installata la console di gestione. Per impostazione predefinita, il nome della cartella è console di gestione. Per impostazione predefinita, il nome della cartella è C:\Programmi\Acronis\BackupAndRecoveryConsole. Consultare anche "Esempi di creazione di una trasformazione" in seguito in questa sezione.

I seguenti componenti e funzionalità possono essere installati, reinstallati o aggiornati in modalità non assistita:

- Acronis Backup & Recovery 11 Management Console: **AcronisStandaloneManagementConsole.msi**
- Acronis Backup & Recovery 11 Agent Core: **AcronisAgentCore.msi** (richiede una trasformazione)
- Acronis Backup & Recovery 11 Agent for Windows **AcronisAgentWindows.msi** (richiede una trasformazione)
- Acronis Backup & Recovery 11 Universal Restore: **AcronisUniversalRestore.msi** (richiede una trasformazione)
- Acronis Backup & Recovery 11 Bootable Media Builder: **AcronisBootableComponentsMediaBuilder.msi** (richiede una trasformazione)

#### **Ordine di installazione dell'agente**

Quando si installa l'agente, prima installare il componente Agent Core, quindi l'agente stesso e poi (facoltativamente) la funzionalità Universal Restore.

#### **Procedura d'installazione**

#### *Per installare, reinstallare, o aggiornare un componente in modalità non assistita*

- 1. Avviare il programma di installazione.
- 2. Fare clic su **Estrai i file di installazione**.
- 3. Estrarre il pacchetto di installazione del componente.
- 4. Se si sta installando un componente che richiede una trasformazione, creare la trasformazione eseguendo lo script di configurazione. Altrimenti, ignorare questo passaggio. Ad esempio:
	- Il seguente comando crea una trasformazione per l'installazione del componente Agent Core: mst gen.vbs /msi path C:\AcronisAgentCore.msi
	- Il seguente comando crea una trasformazione per installare l'Agente per Windows con il codice di licenza ABCDE-54321:

mst\_gen.vbs /msi\_path C:\AcronisAgentWindows.msi /serial ABCDE-54321

Allo stesso modo, è possibile creare una trasformazione per installare la funzionalità Universal Restore.

La sintassi completa dello script di configurazione è descritta in "Parametri dello script di configurazione (p. [11\)](#page-10-0)".

- 5. Eseguire una delle seguenti operazioni, a seconda che si stia installando, reinstallando o aggiornando il componente:
	- Se si sta installando il componente, eseguire Windows Installer (il programma msiexec) come segue:

Quando si installa un componente che richiede una trasformazione (in questo esempio, Agente per Windows):

```
msiexec /i c:\AcronisAgentWindows.msi TRANSFORMS=AcronisAgentWindows.mst 
/qb
```
Altrimenti (in questo esempio, quando viene installata la console di gestione): msiexec /i c:\AcronisStandaloneManagementConsole.msi /qb

 Se si sta reinstallando o aggiornando il componente, eseguire Windows Installer come segue: Quando si reinstalla o si aggiorna un componente che richiede una licenza (in questo esempio, Agente per Windows):

msiexec /i C:\AcronisAgentWindows.msi TRANSFORMS=C:\AcronisAgentWindows.mst ADDLOCAL=ALL /qb

Altrimenti (in questo esempio, la console di gestione):

msiexec /i C:\AcronisStandaloneManagementConsole.msi ADDLOCAL=ALL /qb /l\*v C:\log.log

### <span id="page-10-0"></span>**2.5 Parametri dello script di configurazione**

Lo script di configurazione mst\_gen. vbs crea un file .mst (noto come trasformazione, modifica o file di modifica) per il pacchetto di installazione di un componente Acronis, come Acronis Backup & Recovery 11 Agent for Windows.

Utilizzando la trasformazione con il pacchetto di installazione, è possibile installare un componente in modalità non assistita.

Quella che segue è la sintassi completa dello script di configurazione:

```
mst_gen.vbs
  /msi_path <Percorso completo>
  [/target_dir <Cartella installazione>]
  [/account <Nome utente> <Password>]
  [/cep_enabled]
  {/serial <Codice licenza> [/old_serial <Codice licenza ABR10>] 
| /online_backup}
  [/current_user]
```
I parametri dello script sono i seguenti.

#### **Parametri che si applicano a ogni componente**

#### /msi\_path <Percorso completo>

Specifica un percorso completo del pacchetto di installazione del componente. Immettere un percorso locale, come **D:\cartella\AcronisAgentWindows.msi**; o un percorso di UNC (Universal Naming Convention), come **\\server\cartella\AcronisAgentWindows.msi**.

#### /target\_dir <Cartella installazione>

Specifica la cartella in cui installare il componente. Senza questo parametro, il componente verrà installato nella cartella predefinita: %ProgramFiles%\Acronis.

#### **Parametri che si applicano solo al componente Agent Core**

*I seguenti parametri si applicano solo al pacchetto di installazione AcronisAgentCore.msi.*

#### /account <Nome utente> <Password>

Specifica il nome utente e la password dell'account utente con cui nelle macchine verrà eseguito il servizio Acronis Managed Machine. L'account utente deve disporre di privilegi adatti, come descritto in Specificare le credenziali per i servizi Acronis. (p. [9\)](#page-8-0) Separare il nome del dominio e l'account con una barra rovesciata, come descritto nel seguente esempio: **dominio\Utente**

Senza questo parametro, l'agente verrà eseguito utilizzando l'account predefinito: **Acronis Agent User**

#### /cep\_enabled

Specifica se il computer parteciperà a Customer Experience Program.

Con questo parametro, le informazioni sulla configurazione hardware, sulle funzioni utilizzate più e meno frequentemente e su qualsiasi problema verranno raccolte automaticamente dal computer e inviate regolarmente ad Acronis. I termini di partecipazione sono reperibili sul sito Web Acronis.

Senza questo parametro le informazioni non verranno inviate.

#### **Parametri che si applicano solo a un componente che richiede una licenza**

*I seguenti parametri si applicano solo ai pacchetti di installazione AcronisAgentWindows.msi, AcronisBootableComponentsMediaBuilder.msi e AcronisUniversalRestore.msi (eccetto il parametro*  /online\_backup *).*

/serial <Codice licenza>

Specifica il codice della licenza da utilizzare durante l'installazione del componente. La chiave di licenza è costituita da una sequenza di lettere e numeri separati da trattini. Immettere correttamente la chiave di licenza, inclusi i trattini.

/old\_serial <Vecchio codice licenza>

Quando si esegue l'aggiornamento da Acronis Backup & Recovery 10 (ABR10), specifica il codice di licenza per tale prodotto. Utilizzare questo parametro con il parametro /serial.

#### /online\_backup

Specifica che il componente verrà installato solo per il backup online. Non è richiesto il codice di licenza.

*Nota: Specificare il parametro /serial o il parametro /online\_backup , ma non entrambi.*

#### **Parametro che si applica solo alla console di gestione**

*Il seguente parametro si applica solo al pacchetto di installazione AcronisStandaloneManagementConsole.msi.*

#### /current\_user

Specifica che il componente verrà installato solo per l'utente corrente, anziché per tutti gli utenti del computer.

### <span id="page-11-0"></span>**2.6 Aggiorna**

Per aggiornare uno o più componenti di Acronis Backup & Recovery 11:

- 1. Eseguire il programma di installazione della versione aggiornata di Acronis Backup & Recovery 11.
- 2. Fare clic su **Installa Acronis Backup & Recovery 11**.
- 3. Fare clic su **Aggiorna**.
- 4. Se richiesto, immettere il codice di licenza del prodotto.
- 5. Seguire le istruzioni a video.

#### **Aggiornamento di componenti in modalità non assistita**

Per informazioni sull'aggiornamento di un componente in modalità non assistita, consultare "Installazione non assistita (p. [9\)](#page-8-1)".

## <span id="page-12-0"></span>**3 Aggiornamento dalla versione trial alla versione completa del prodotto**

Il codice trial richiesto all'installazione può essere ottenuto sul sito Web Acronis.

Per eseguire l'aggiornamento dalla versione trial al prodotto standard non è necessario scaricare nuovamente il software. Al termine del periodo di prova, verrà visualizzato un messaggio di notifica in cui verrà chiesto di specificare una chiave di licenza standard.

Per specificare il codice di licenza standard, utilizzare la finestra **Cambia licenza** nella console di gestione. Non è possibile specificare il codice standard eseguendo il programma di installazione.

### <span id="page-12-1"></span>**3.1 Limitazioni della versione trial**

La versione trial di Acronis Backup & Recovery 11 prevede la seguente limitazione:

la funzionalità Universal Restore è disabilitata.

Ulteriori limitazioni per supporti riavviabili:

- La funzionalità di gestione del disco non è disponibile. È possibile provare l'interfaccia utente, ma non è prevista alcuna opzione per applicare le modifiche.
- La funzionalità di ripristino è disponibile, ma la funzionalità di backup no. Per provare la funzionalità di backup, installare il software nel sistema operativo.

### <span id="page-12-2"></span>**3.2 Cambiare una licenza**

Cambiando la licenza, si passa a una versione o a un'edizione diversa del prodotto. La seguente tabella riassume le opzioni disponibili.

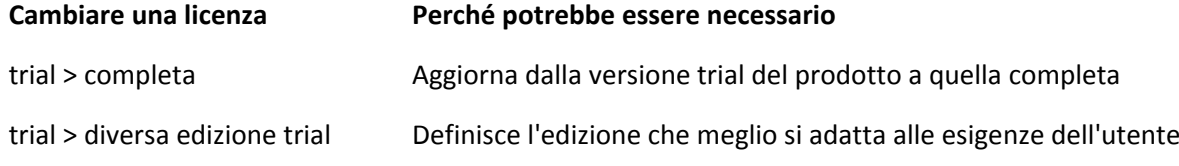

trial > diversa edizione completa L'edizione acquistata è diversa dall'edizione della versione trial

È possibile abilitare Acronis Deduplication e Acronis Universal Restore utilizzando licenze aggiuntive, se sono disponibili per la versione e l'edizione a cui si sta passando.

Il passaggio tra le edizioni advanced e standalone non è possibile.

#### *Per cambiare una licenza:*

- 1. Fare clic su **Guida > Cambia licenza**.
- 2. Immettere un nuovo codice di licenza. Se si dispone di un codice di licenza per Acronis Universal Restore, è possibile aggiungerlo qui.

Non dimenticare che non è possibile abilitare Acronis Universal Restore utilizzando una versione di prova del prodotto.

## <span id="page-13-0"></span>**4 Controllo di aggiornamenti software**

Ogni volta che si avvia la console di gestione, Acronis Backup & Recovery 11 controlla se è disponibile una nuova versione del software sul sito Web Acronis. In questo caso, il software fornisce un collegamento per scaricare un programma di installazione della nuova versione.

Per controllare manualmente gli aggiornamenti, avviare la console di gestione, quindi fare clic su **Guida > Verifica la disponibilità di aggiornamenti**. Nella stessa finestra, è inoltre possibile disabilitare il controllo automatico degli aggiornamenti.

Per informazioni sull'aggiornamento di Acronis Backup & Recovery 11, consultare la sezione "Aggiornamento" (p. [12\)](#page-11-0).

## <span id="page-14-0"></span>**5 Disinstallazione di Acronis Backup & Recovery 11**

Questa sezione descrive la disinstallazione di Acronis Backup & Recovery 11.

### <span id="page-14-1"></span>**5.1 Disinstallazione interattiva**

Per disinstallare Acronis Backup & Recovery 11 o i suoi componenti, si consiglia di utilizzare la seguente procedura anziché gli strumenti **Installazione applicazioni** o **Programmi e funzionalità** di Windows.

#### *Per disinstallare Acronis Backup & Recovery 11*

- 1. Selezionare **Start** -> **Tutti i programmi** -> **Acronis** -> **Disinstalla Acronis Backup & Recovery 11**.
- 2. Per rimuovere i registri e le attività di Acronis Backup & Recovery 11, selezionare la casella di controllo **Rimuovere i registri, le attività, i depositi e le impostazioni di configurazione**. Lasciare la casella deselezionata se si ha intenzione di reinstallare il prodotto in seguito.
- <span id="page-14-2"></span>3. Fare clic su **Rimuovi**.

### **5.2 Disinstallazione non assistita**

Per disinstallare Acronis Backup & Recovery 11 in modalità non assistita, è necessario eseguire l'utilità **msiexec**. Questa utilità utilizza i pacchetti di installazione del prodotto (.msi files).

Quando viene disinstallato Acronis Backup & Recovery 11 Agent for Windows, si consiglia di disinstallare prima le sue funzionalità, poi l'agente stesso e successivamente il componente Acronis Backup & Recovery 11 Agent Core.

#### *Per disinstallare Acronis Backup & Recovery 11*

- 1. Estrarre i pacchetti di installazione in una cartella o in una condivisione di rete. Non è necessario estrarre il pacchetto **AcronisUniversalRestore.msi** se il componente aggiuntivo Universal Restore (p. [6\)](#page-5-3) non è installato.
- 2. Se il componente aggiuntivo Universal Restore è installato, eseguire il seguente comando (qui e nel passaggio successivo, la posizione del pacchetto di installazione sarà \\myserver\share):

```
msiexec /uninstall \\myserver\share\AcronisUniversalRestore.msi /qb
```
3. Eseguire i seguenti comandi:

```
msiexec /uninstall \\myserver\share\AcronisTrayMonitor.msi /qb
msiexec /uninstall \\myserver\share\AcronisAgentWindows.msi /qb
msiexec /uninstall \\myserver\share\AcronisBootableComponentsMediaBuilder.msi 
/qb
msiexec /uninstall \\myserver\share\AcronisAgentCore.msi /qb 
msiexec /uninstall \\myserver\share\AcronisStandaloneManagementConsole.msi /qb
```
### <span id="page-14-3"></span>**5.3 Eliminazione di Acronis Secure Zone**

La disinstallazione di Acronis Backup & Recovery 11 non influisce su Acronis Secure Zone e sul suo contenuto. Sarà sempre possibile ripristinare i dati da Acronis Secure Zone con l'avvio dal supporto di avvio.

Se si desidera eliminare Acronis Secure Zone, eseguire le seguenti operazioni nel sistema operativo (prima di disinstallare l'agente) o dal supporto di avvio.

#### *Per eliminare Acronis Secure Zone*

- 1. Nel menu **Azioni**, fare clic su **Gestisci Acronis Secure Zone**.
- 2. Nella finestra **Eliminazione di Acronis Secure Zone** selezionare i volumi a cui si desidera aggiungere lo spazio liberato dalla zona, quindi fare clic su **OK**.

Se vengono selezionati diversi volumi, lo spazio sarà distribuito proporzionalmente a ogni partizione. Se non si seleziona alcun volume, lo spazio liberato diventa non allocato.

Dopo aver fatto clic su **OK**, Acronis Backup & Recovery 11 avvierà l'eliminazione della zona.